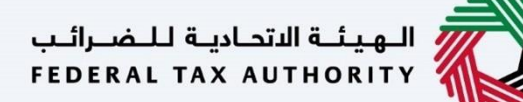

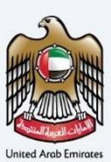

## إمـــارات تــاكــس **EMARATAX**

### دليل المستخدم لإلغاء التسجيل للضريبة الإنتقائية

**التاري خ: أكتوبر** 2022

النسخة 1.0

خاص وسري

تحتوي هذه الوثيقة على معلومات سرية ومملوكة للهيئة الاتحادية للضرائب. يعد أي نشر أو توزيع أو نسخ أو استخدام أو اعتماد على المعلومات السرية - - بري - - - مي - بو - - - بري - - - بري بر - سو- - - سو- - - - - -<br>والمملوكة الواردة في هذه الوثيقة غير مصرح به وممنوع منعًا باتًا.

<span id="page-1-0"></span>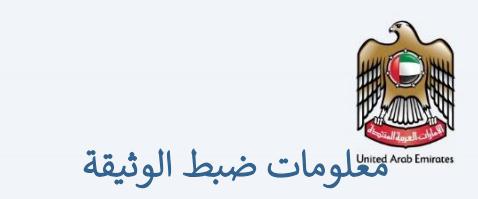

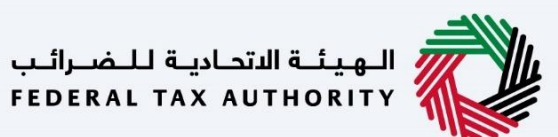

#### ضبط نسخة الوثيقة

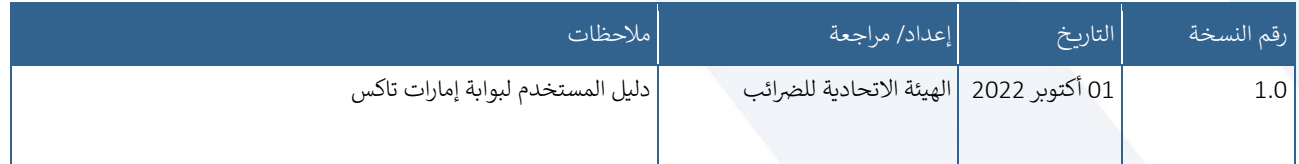

### <span id="page-1-1"></span>المرفقات

يرجى الاطلاع أدناه على قائمة بأدلة المستخدم التي يمكنك الرجوع إليها: ي

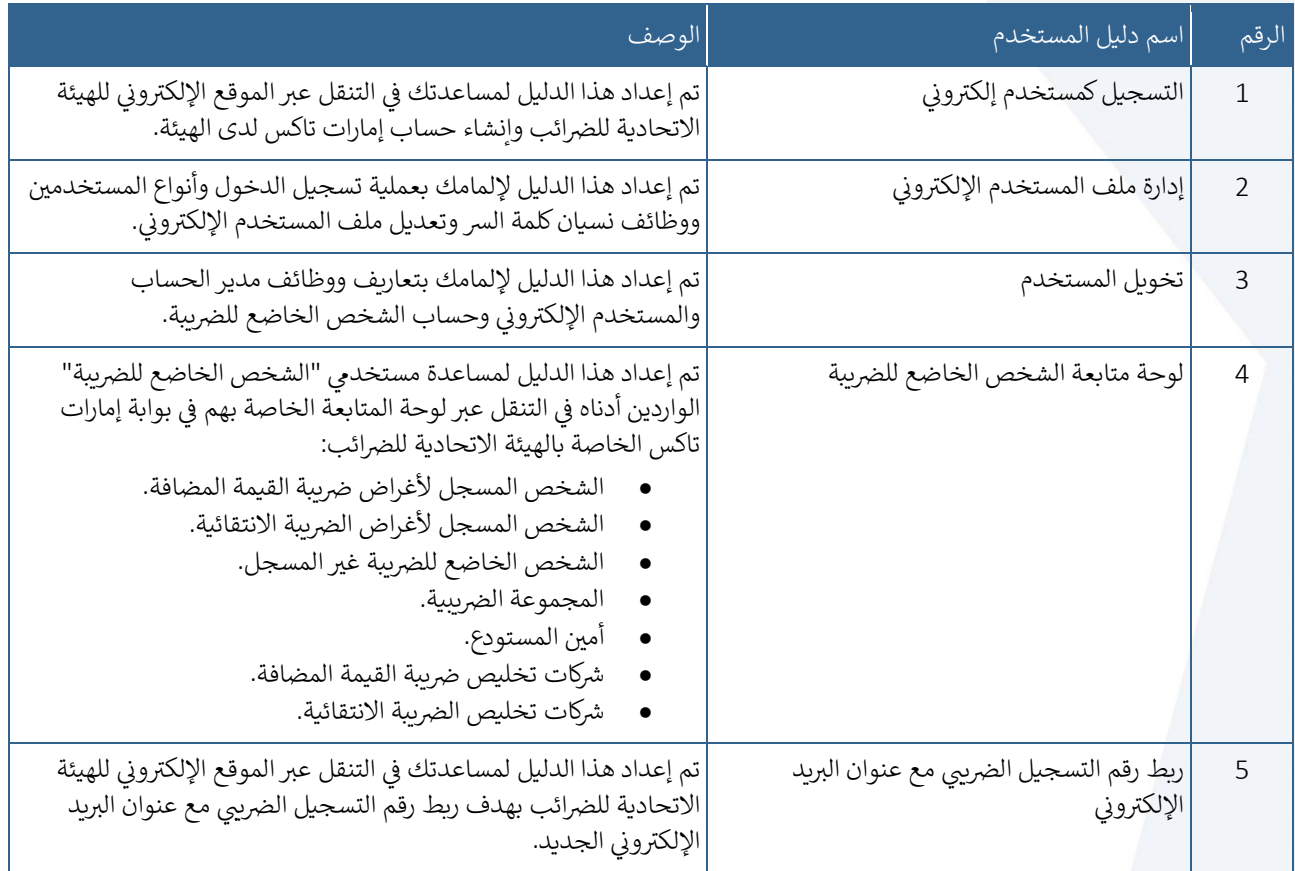

<span id="page-2-0"></span>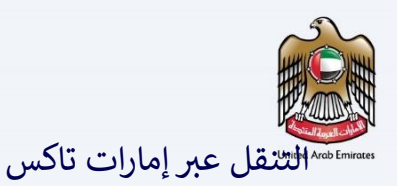

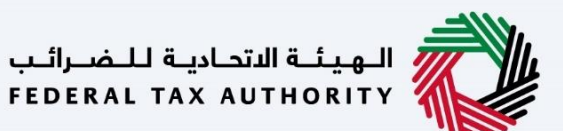

تتوفر علامات التبويب والأزرار التالية لمساعدتك في التنقل خلال هذه العملية: ي

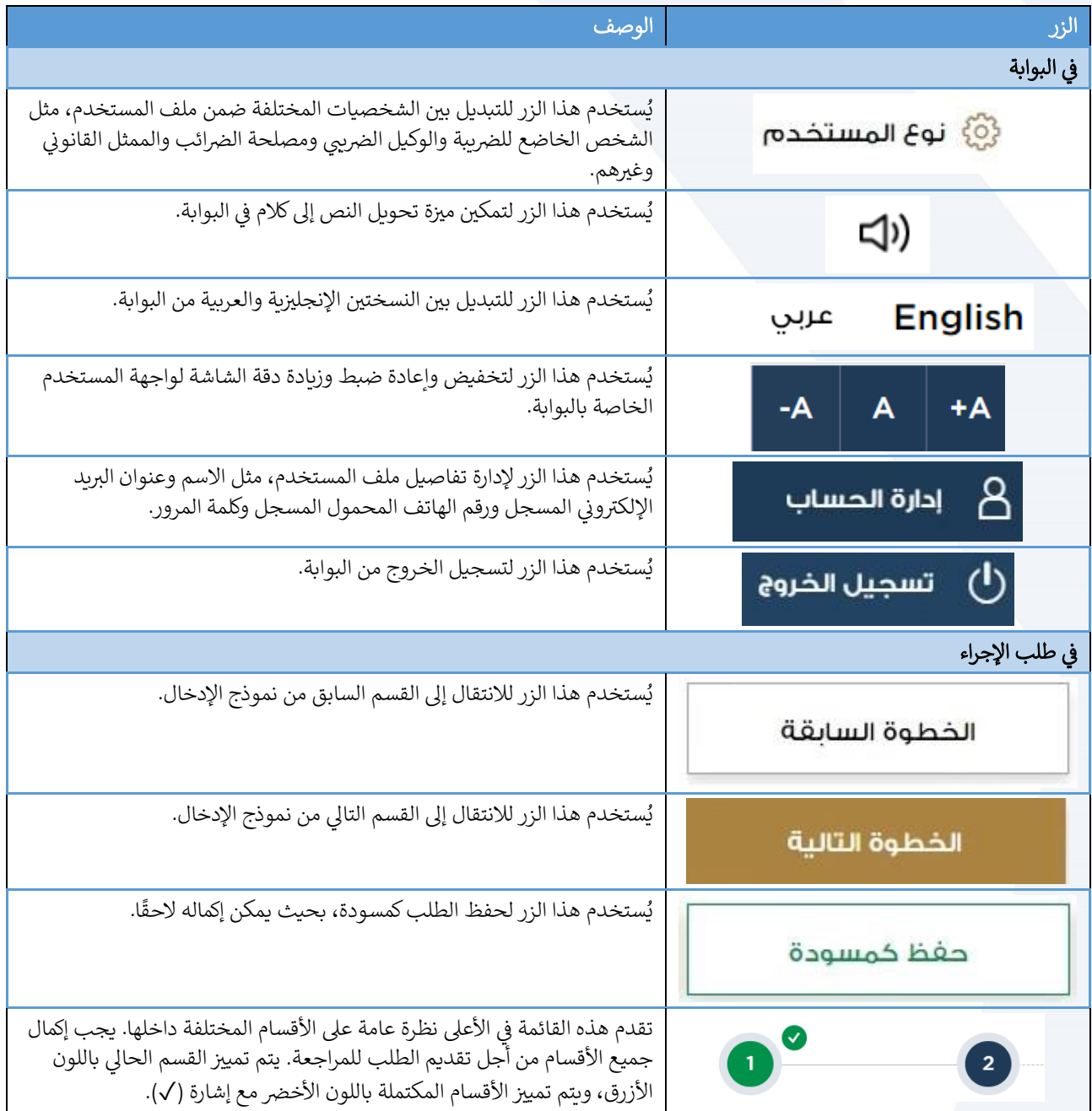

<span id="page-2-1"></span>تقدم الهيئة الاتحادية للضرائب مجموعة من الخدمات الإلكترونية الشاملة والمتميزة بهدف إتاحة الفرصة للأشخاص الخاضعين للضريبة للاستفادة من هذه الخدمات بأفضل الطرق وأبسطها. للحصول على مزيد من المعلومات حول

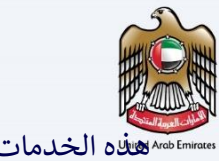

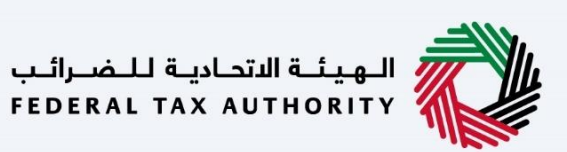

هاي الخدمات، انقر

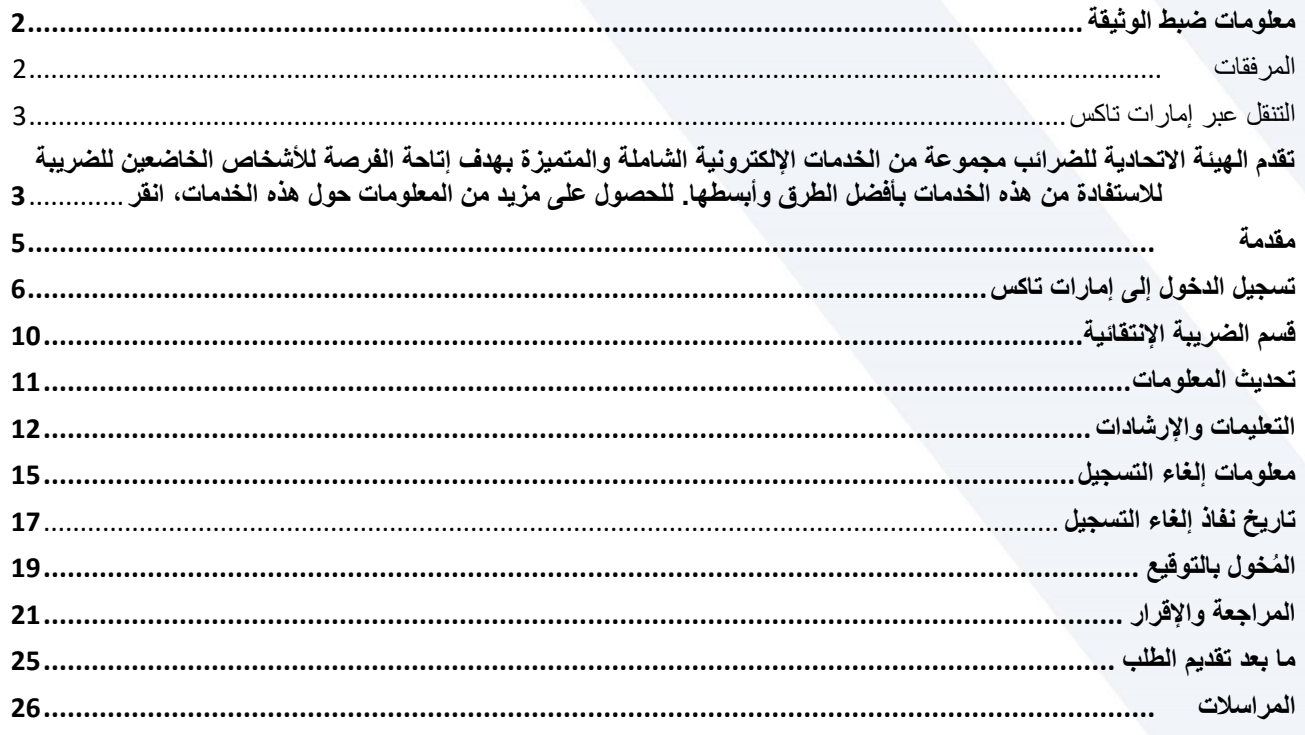

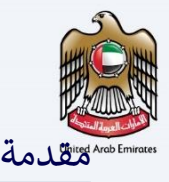

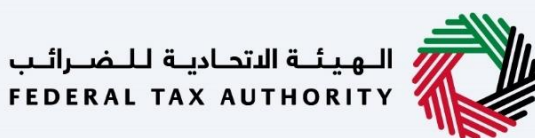

<span id="page-4-0"></span>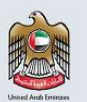

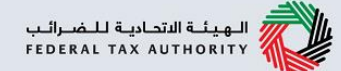

تم إعداد هذا الدليل لمساعدة الشخص الخاضع للضريبة في التنقل عبر منصة إمارات تاكس الخاصة بالهيئة الإتحادية للضرائب وتقديم طلب إلغاء التسجيل للضريبة الإنتقائية. يُقَدم مسجل الضريبة الإنتقائية لإلغاء التسجيل من الضريبة الإنتقائية.

<span id="page-5-0"></span>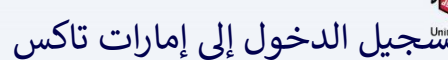

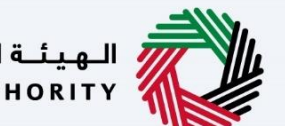

الـهـيئــة الاتحـاديـة لـلـضــرائـب<br>FEDERAL TAX AUTHORITY

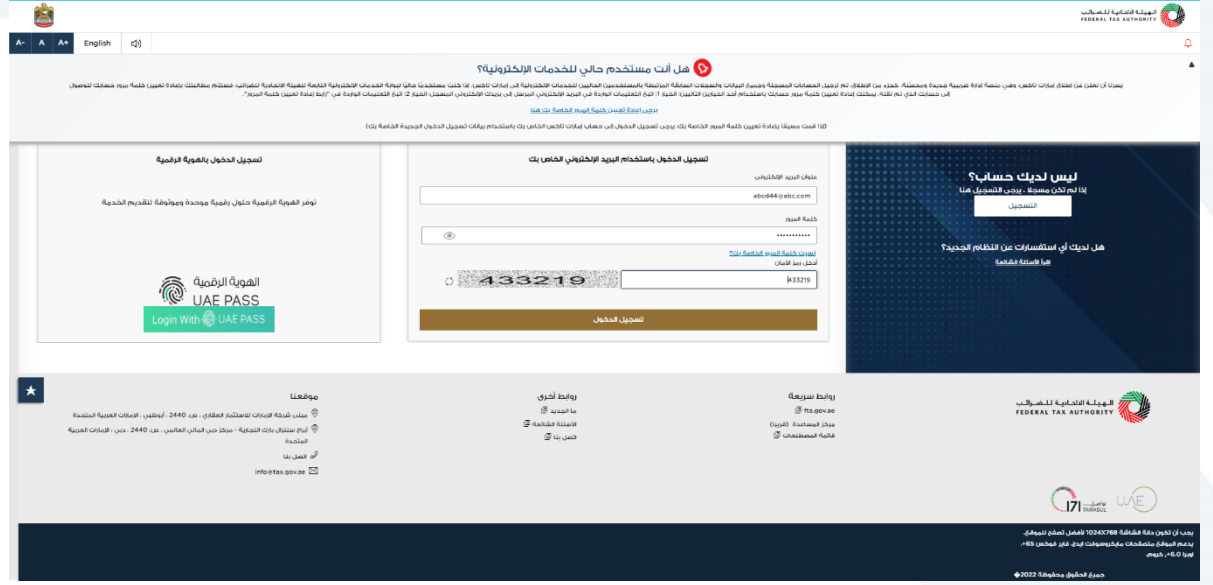

- يمكنك تسجيل الدخول إىل حساب إمارات تاكس باستخدام بيانات تسجيل الدخول الخاصة بك أو باستخدام الهوية الرقمية لدولة اإلمارات العربية المتحدة . (Pass UAE (إذا لم يكن لديك حساب إمارات تاكس، فيمكنك التسجيل للحصول على حساب بالنقر على زر "تسجيل". في حال نسيت كلمة المرور<br>... ر الخاصة بك، فيمكنك استخدام خيار "نسيت كلمة المرور" لإعادة اختيار كلمة المرور الخاصة بك.
- إذا قمت بتسجيل الدخول عبر البريد الإلكتروني المسجل وكلمة المرور، سيتم عرض لوحة تحكم .<br>مستخدم إمارات تاكس عند تسجيل الدخول بنجاح. إذا كنت قد اخترت ميزة التحقق بخطوتين، فستتم ي مطالبتك بإدخال كلمة مرور لمرة واحدة (OTP (المسجل ورقم ون ر بريدك اإللكب <sup>ر</sup> الذي سيصلك ف هاتفك ي ر المحمول لتسجيل الدخول بنجاح.
- إذا كنت ترغب في تسجيل الدخول باستخدام الهوية الرقمية لدولة الإمارات العربية المتحدة(UAE Pass) ،<br>• ر فسيتم إعادة توجيهك إىل تطبيق الهوية الرقمية لدولة اإلمارات العربية المتحدة .(Pass UAE (عند تسجيل الدخول بنجاح إىل الهوية الرقمية لدولة اإلمارات العربية المتحدة(Pass UAE (، ستتم إعادة توجيهك مرة أخرى إلى لوحة المتابعة في إمارات تاكس. ي ر

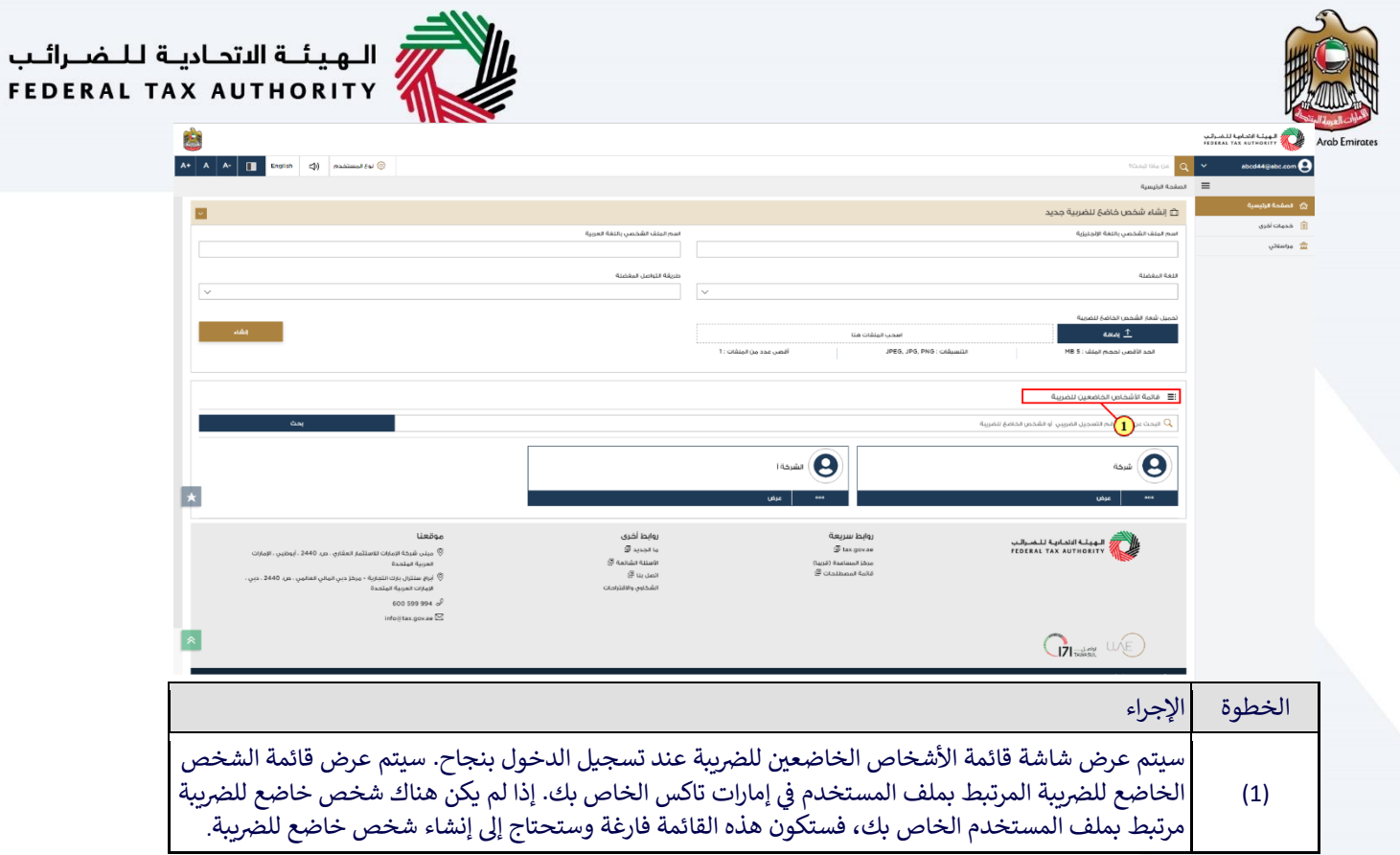

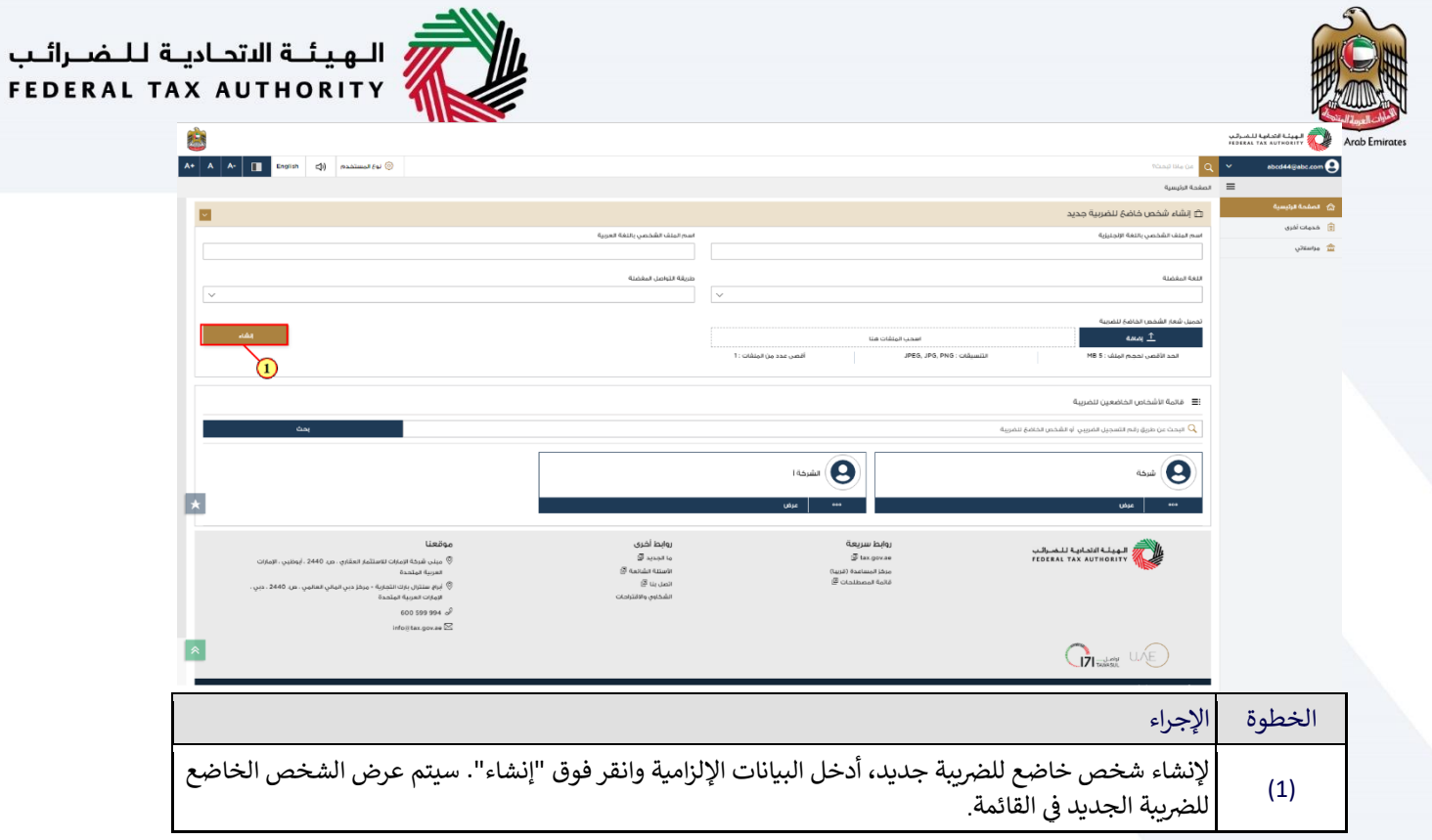

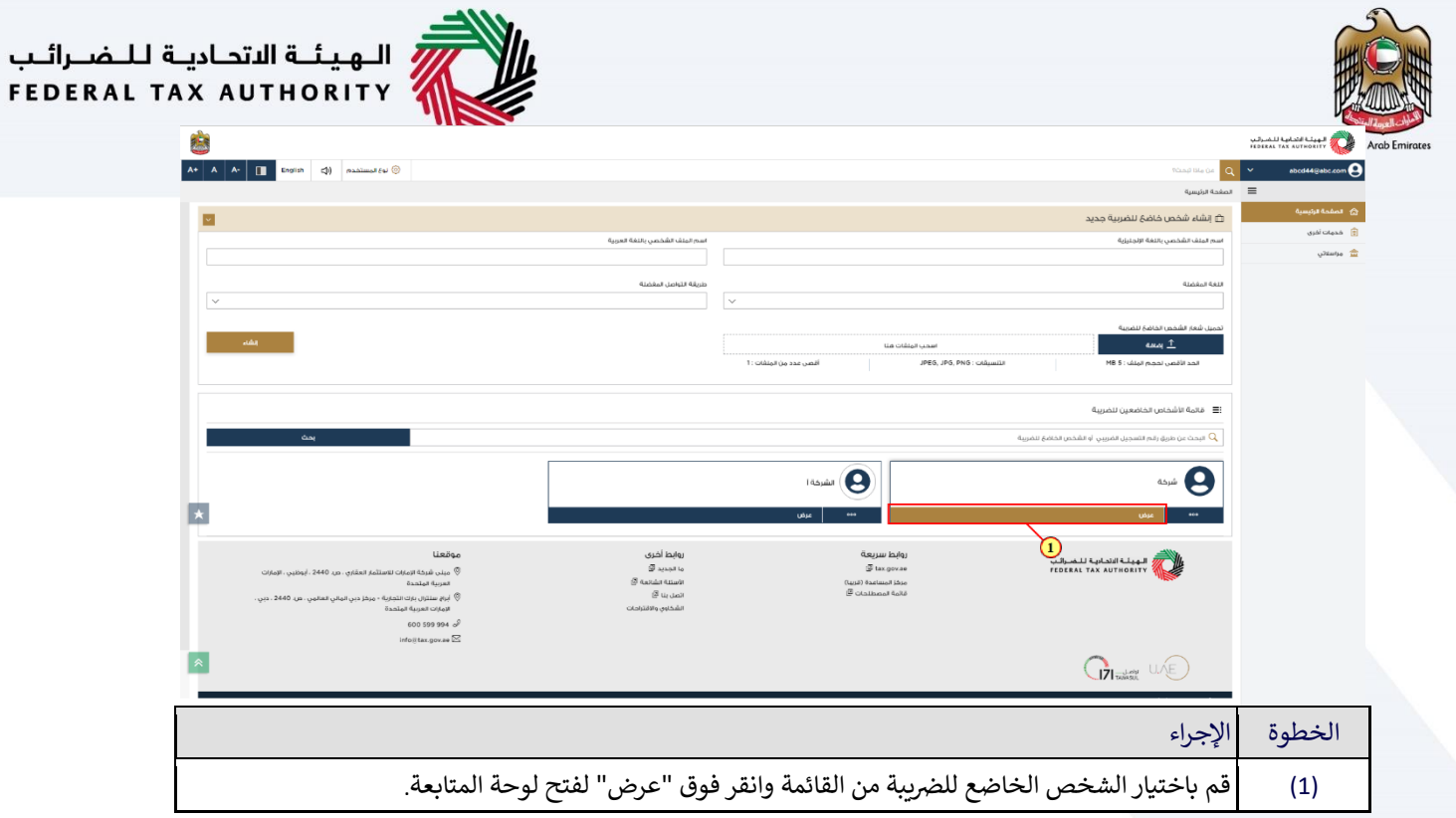

<span id="page-9-0"></span>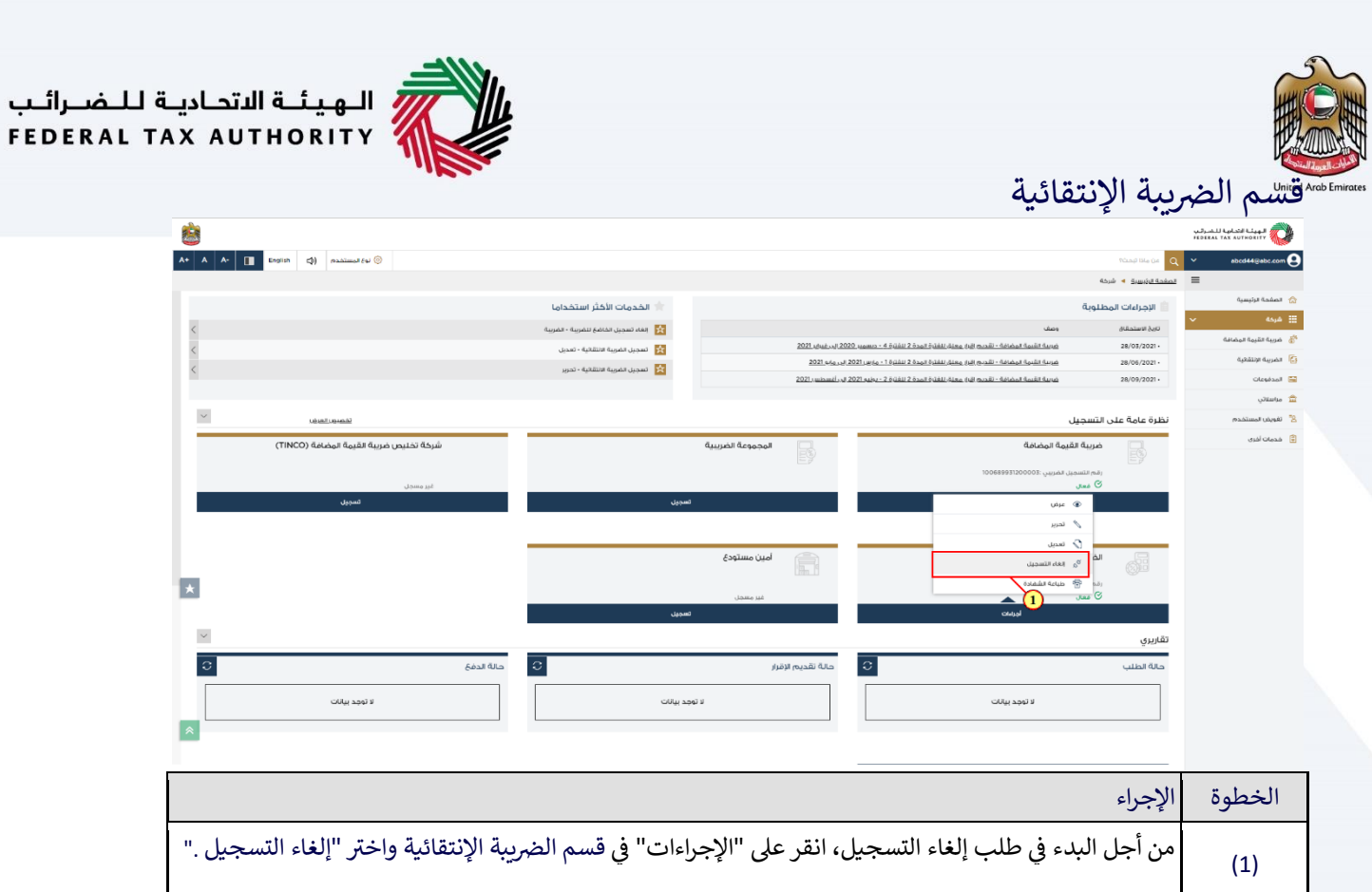

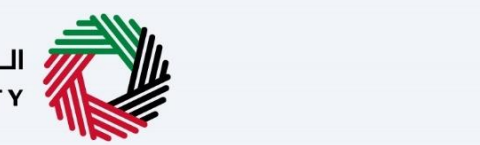

—<br>| الـهـيـئــة الاتحـاديــة لـلــضــرائــب<br>|FEDERAL TAX AUTHORITY

<span id="page-10-0"></span>تحديث المعلومات

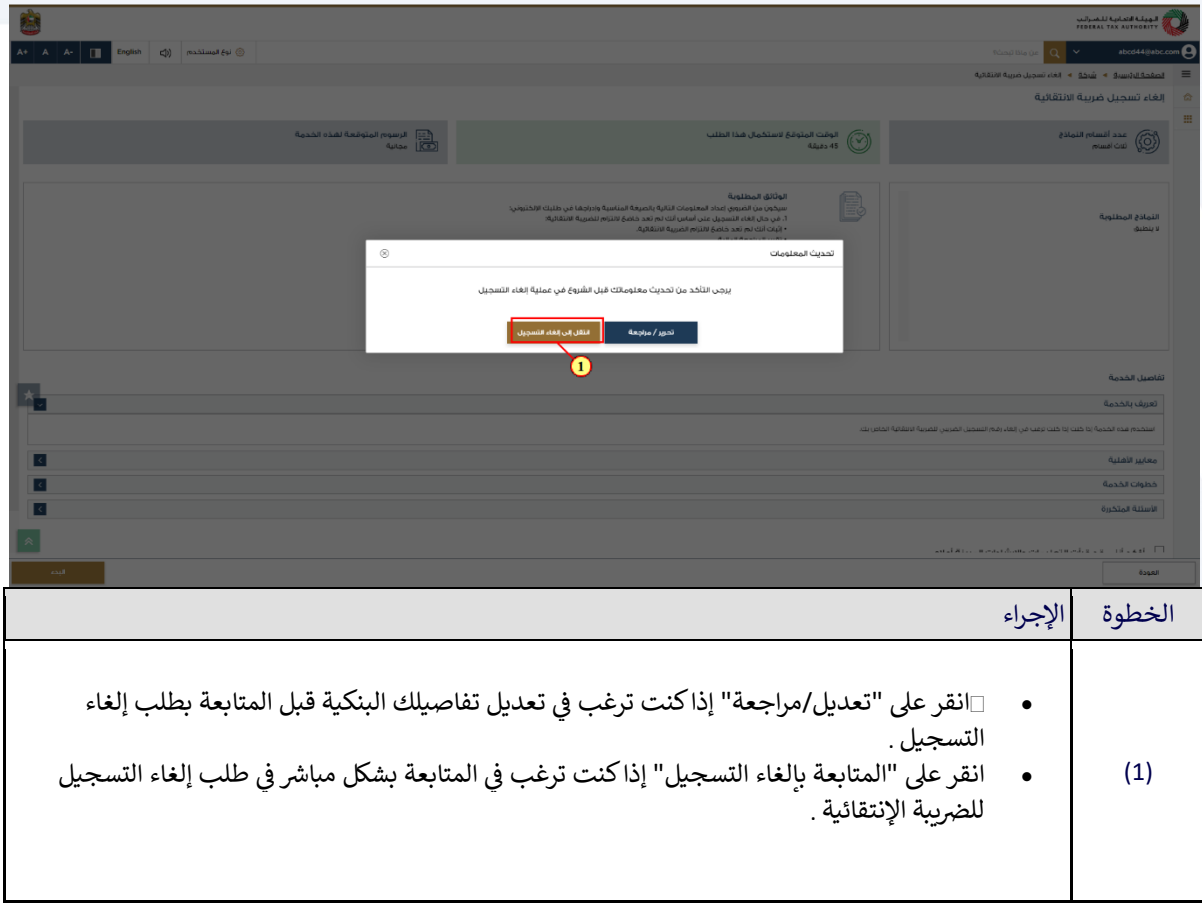

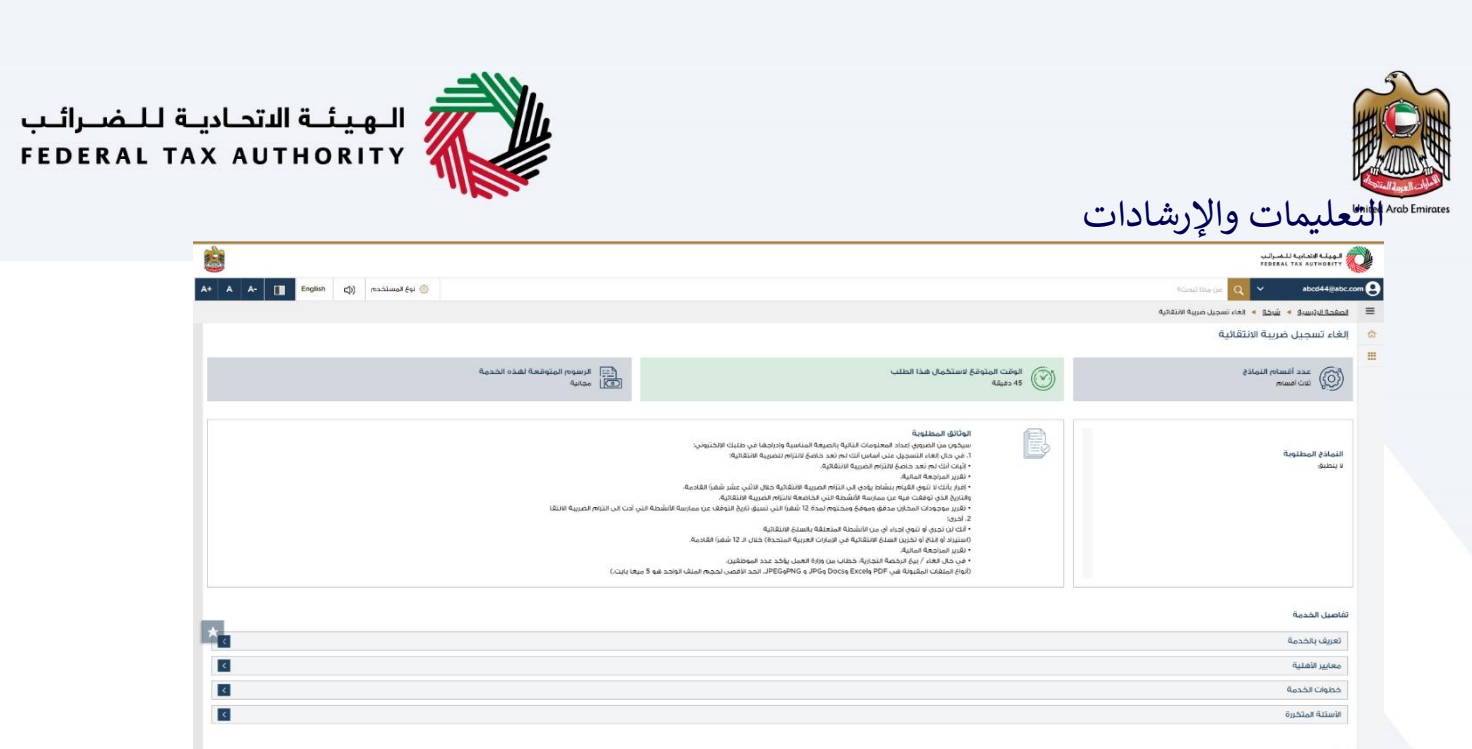

<span id="page-11-0"></span>أؤخذ أنني قد قرأت التعليمات والإرشادات المبينة أعلاه

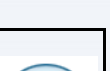

ı

 $\begin{array}{c} \begin{array}{c} \text{if }\\ \text{if }\\ \text$ 

تم إعداد صفحة "التعليمات والإرشادات" لمساعدتك في فهم متطلبات محددة مهمة مُتعلقة بإلغاء التسجيل ٍ<br>۵ ي ر لم إعداد صحيحات المعليين والرسادات للمساحدين في المعلم المعلمين المعلومات التي يجب أن تكون<br>للضريبة الإنتقائية في دولة الإمارات العربية المتحدة. كما تُقدم أيضًا دليلًا حول المعلومات التي يجب أن تكون ي ا<br>؛ .<br>د بحوزتك عند إكمال عللب إلغاء التسجيل للضريبة الإنتقائية .

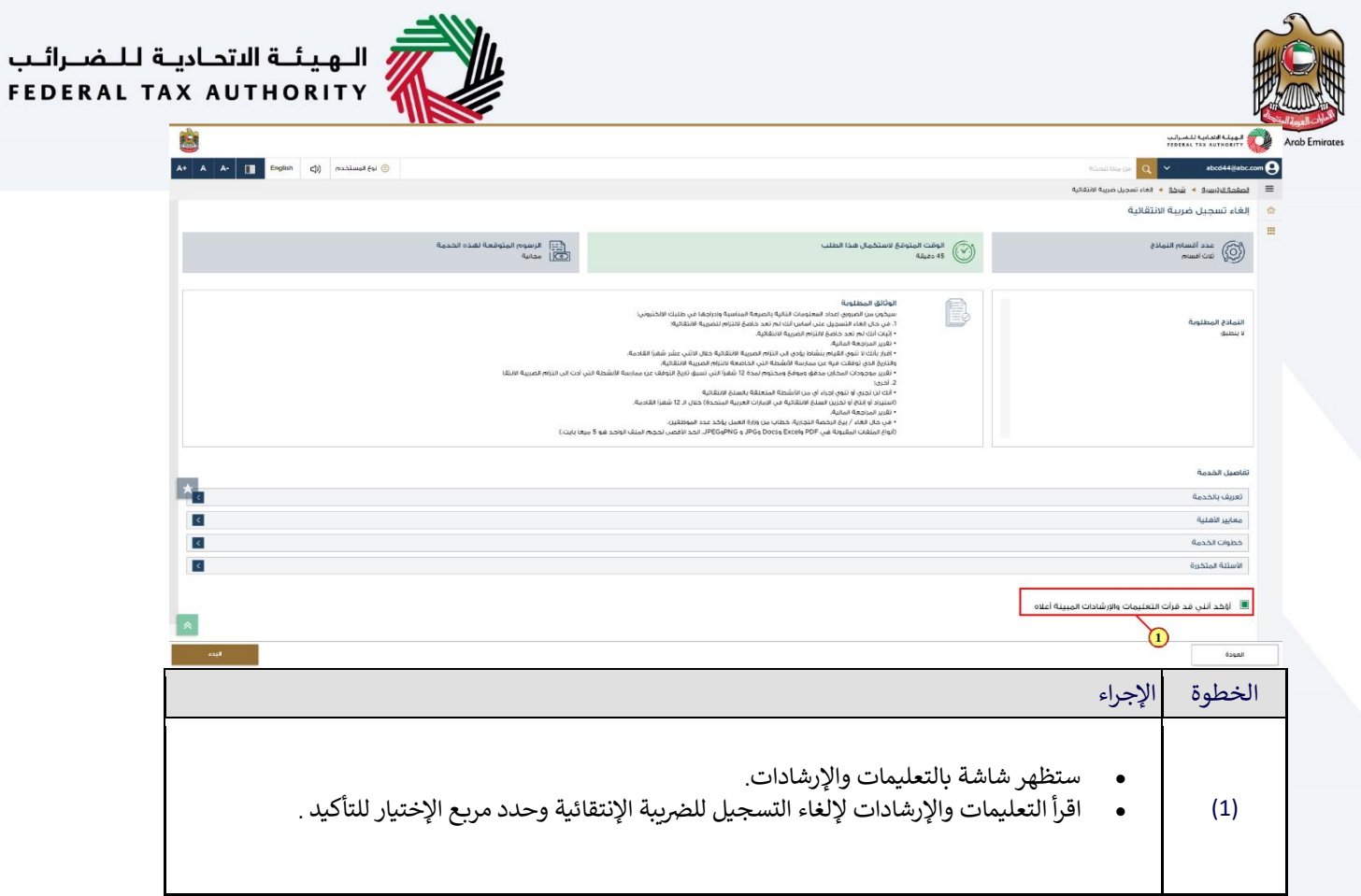

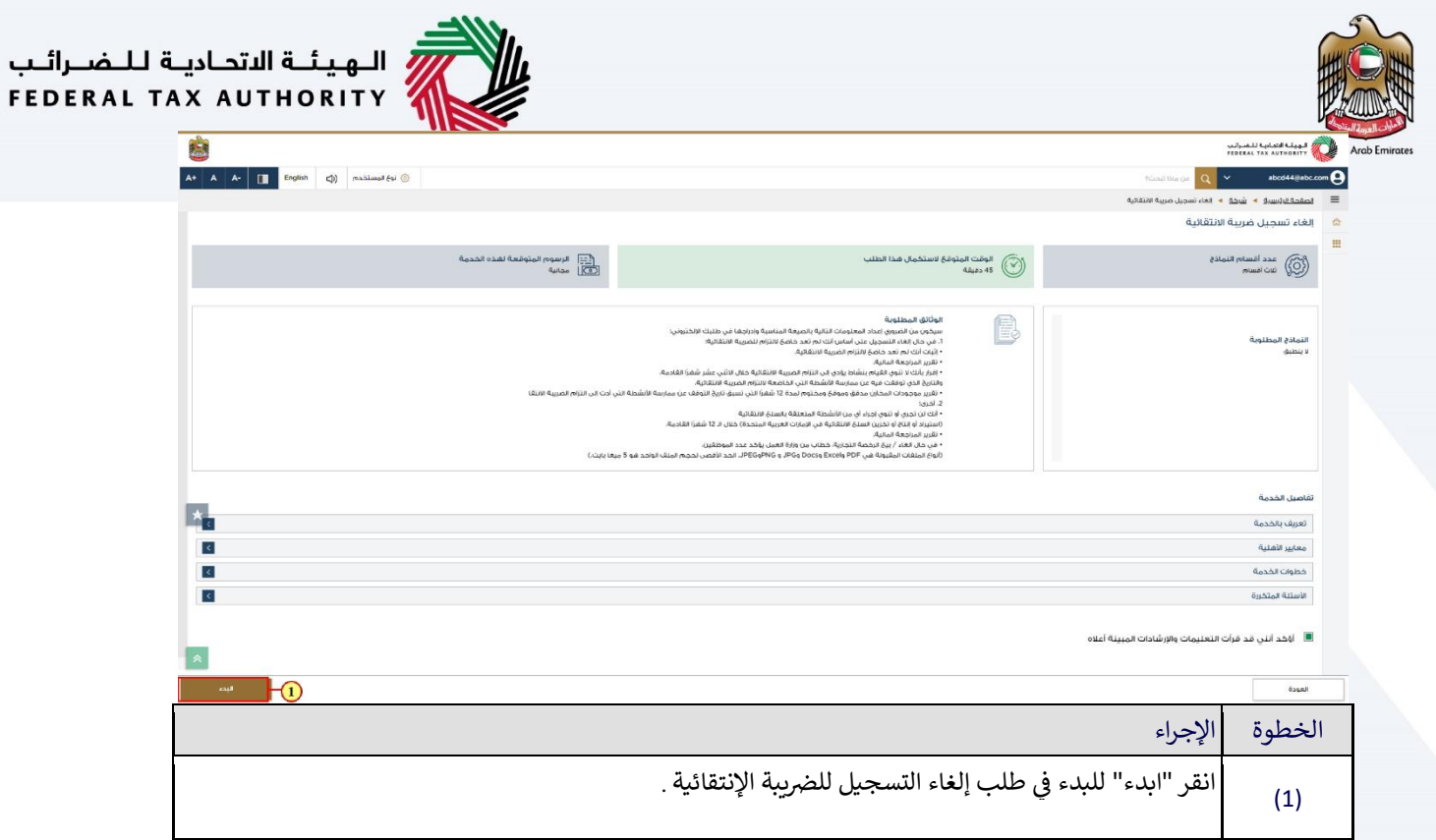

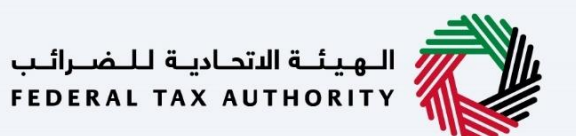

### <span id="page-14-0"></span>معلومات إلغاء التسجيل

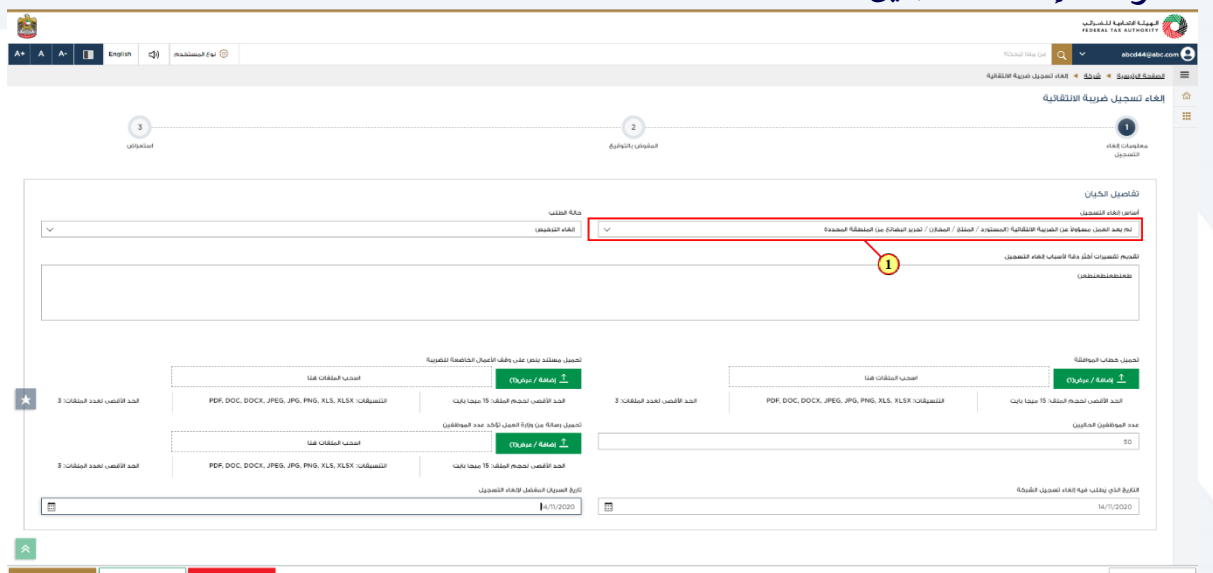

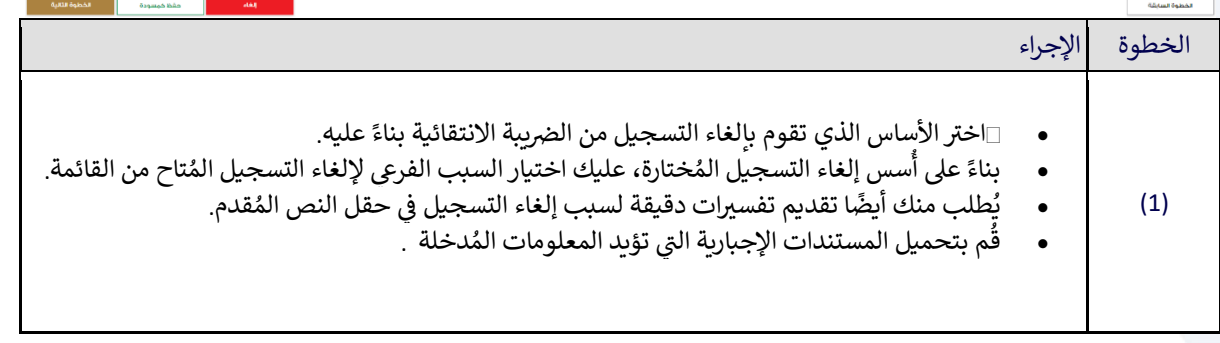

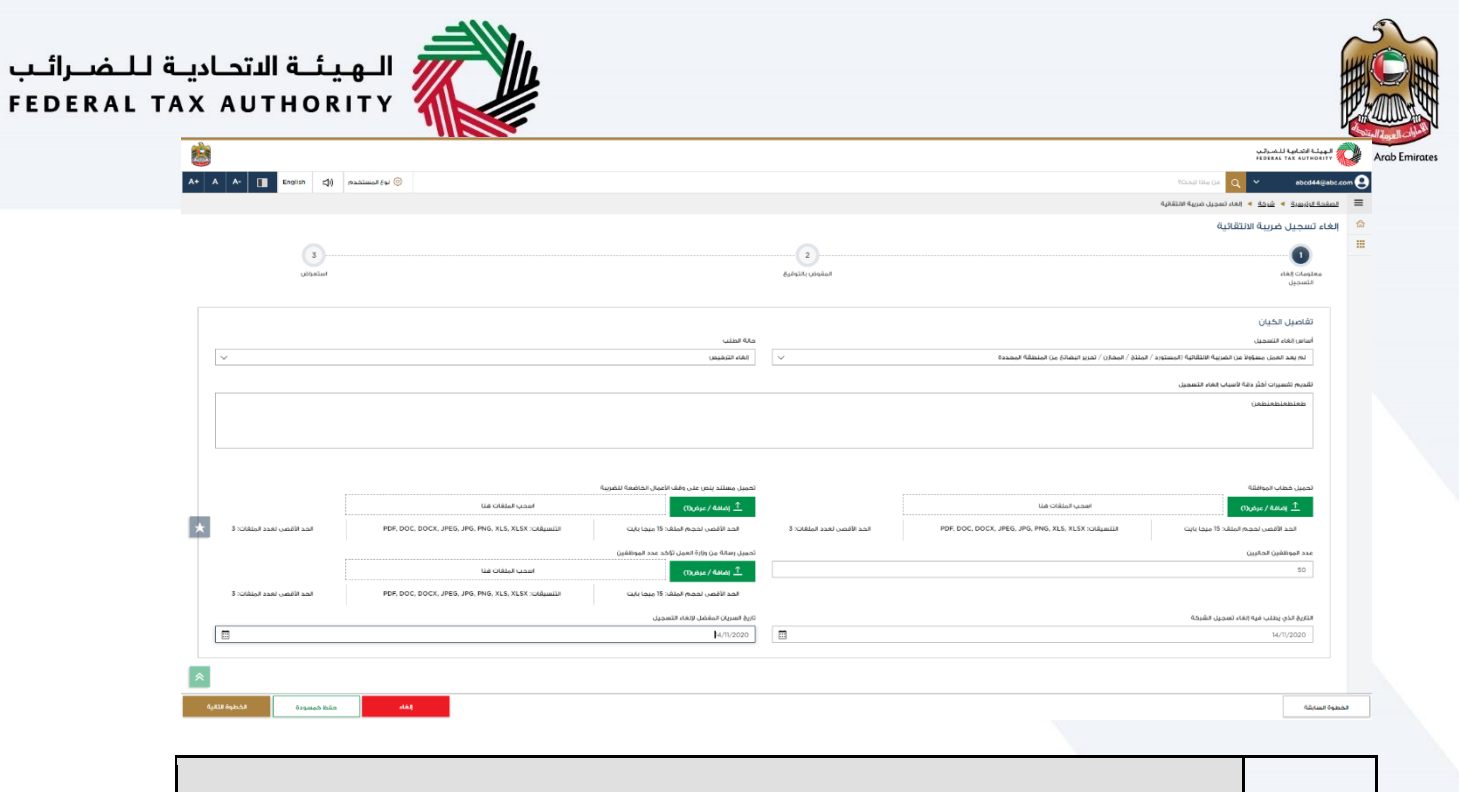

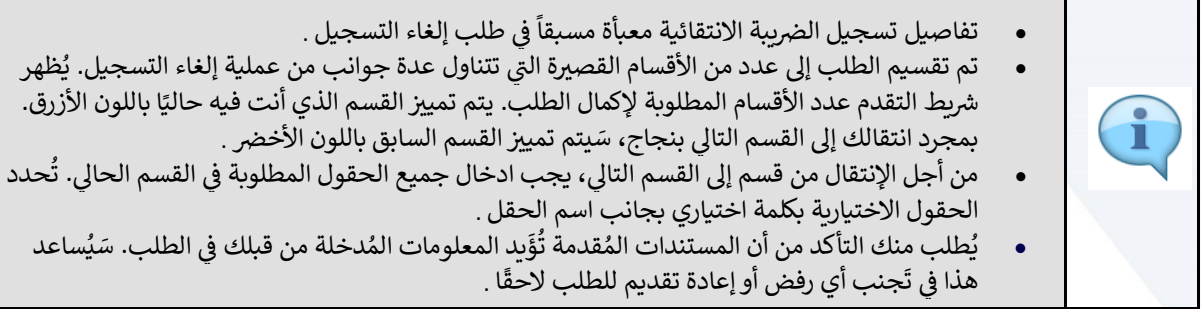

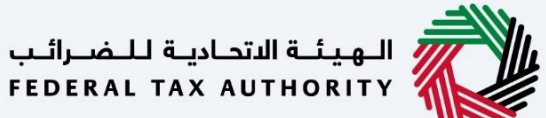

<span id="page-16-0"></span>تاري خ نفاذ إلغاء التسجيل

لذلك .

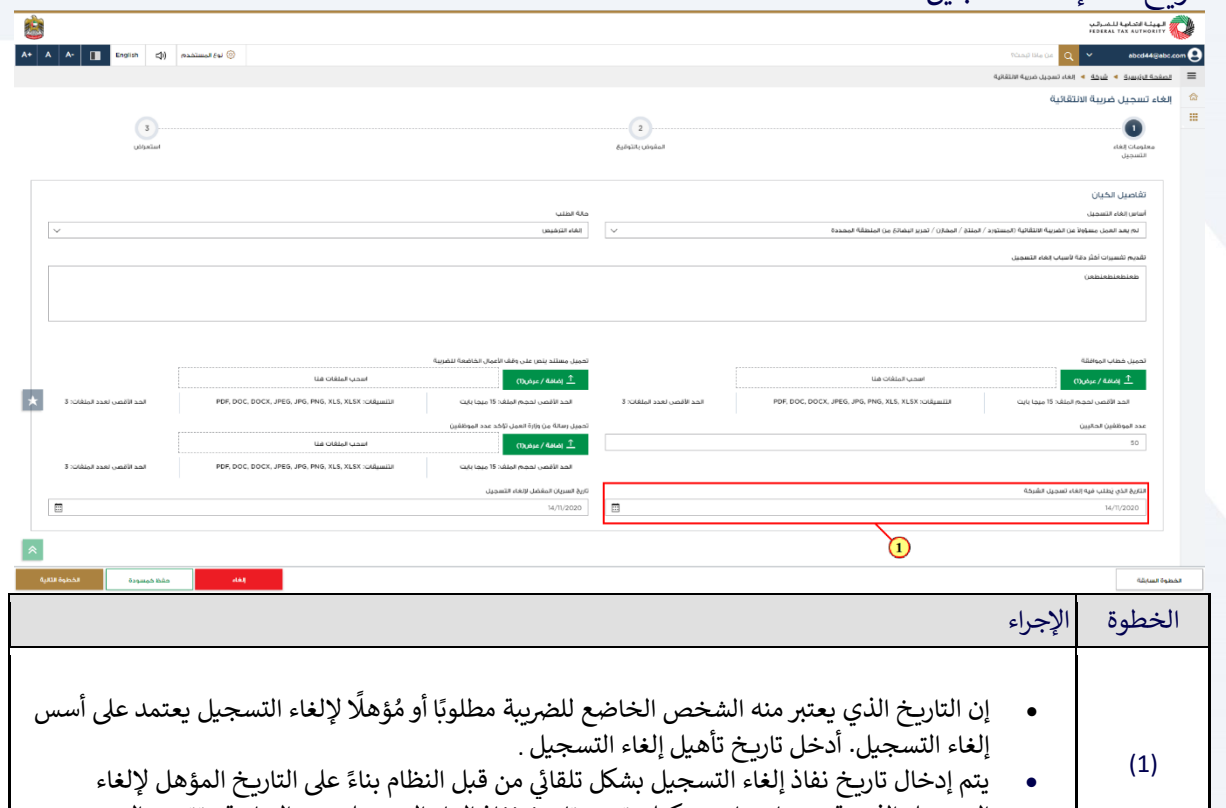

التسجيل الذي قمت باختياره. يمكنك تغيير تاريخ نفاذ إلغاء التسجيل عند الحاجة وتقديم السبب

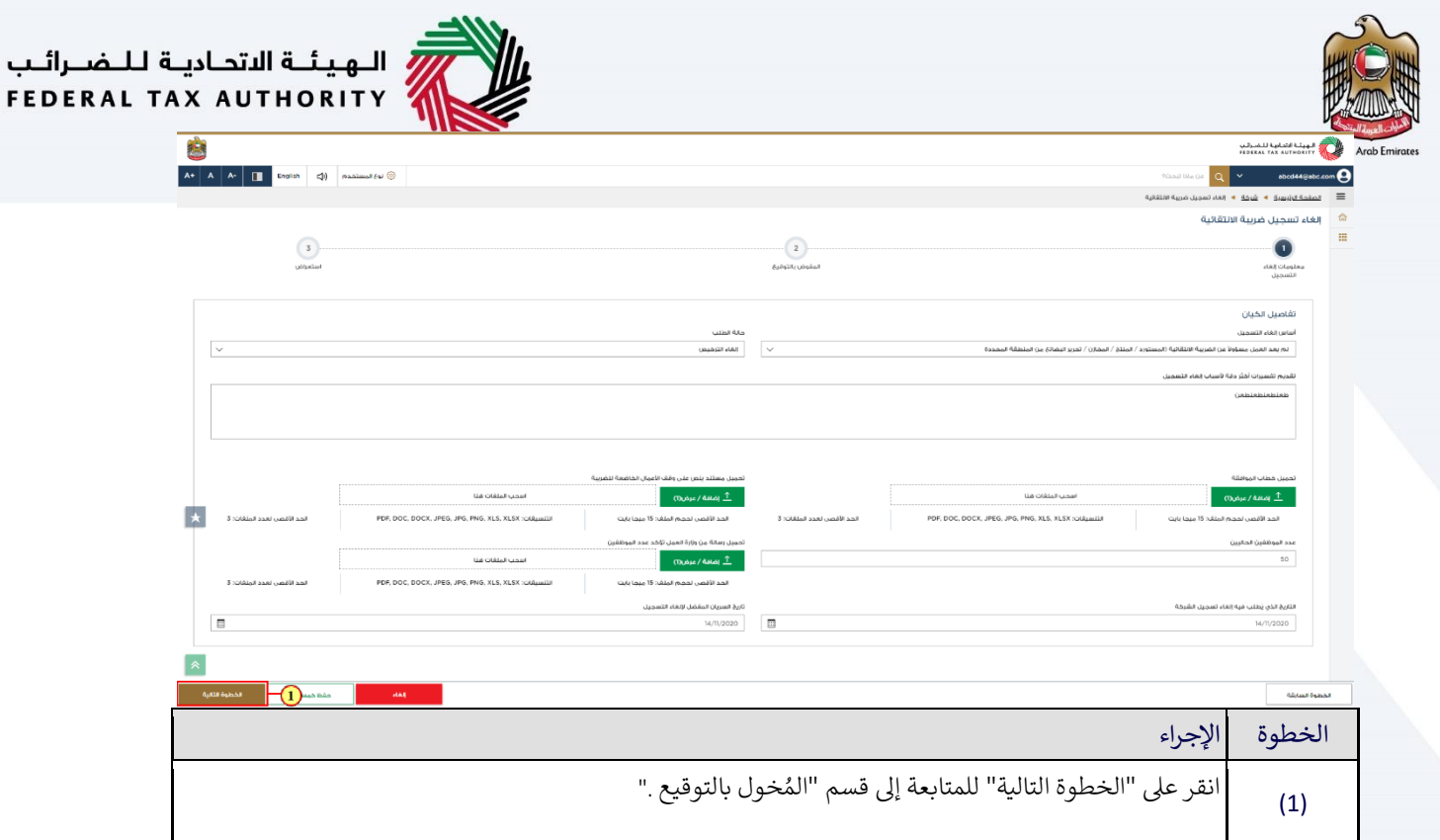

<span id="page-18-0"></span>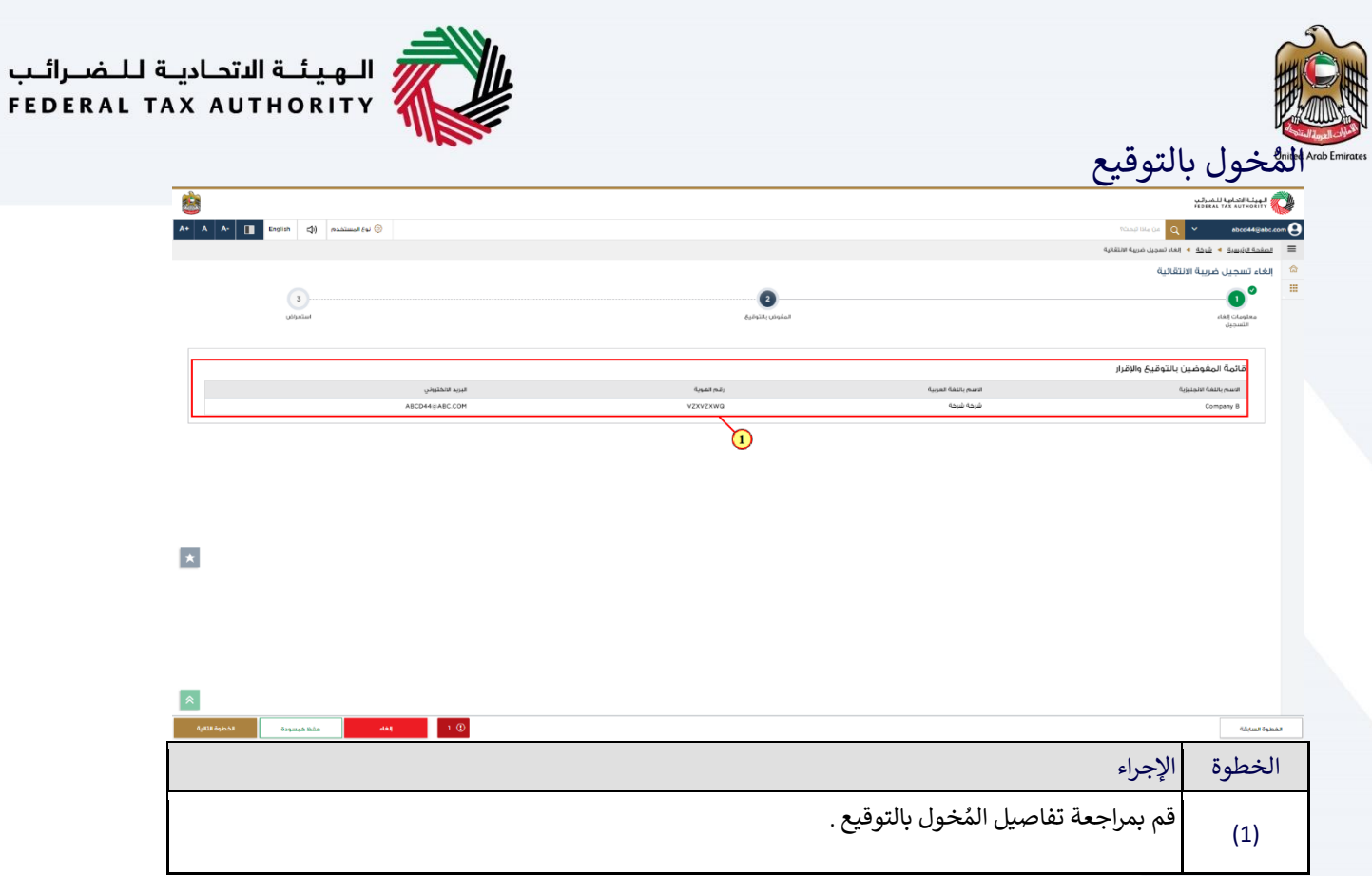

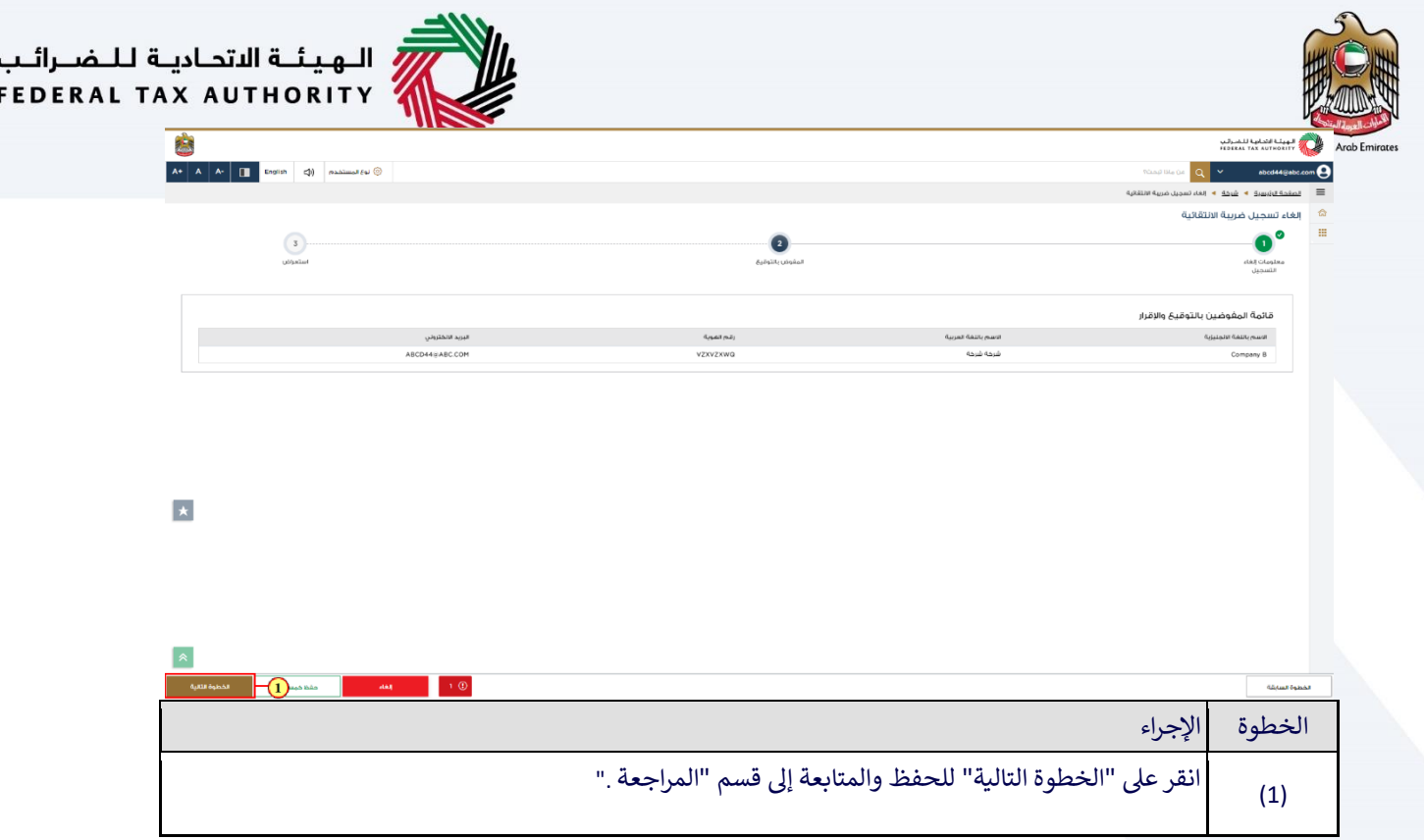

<span id="page-20-0"></span>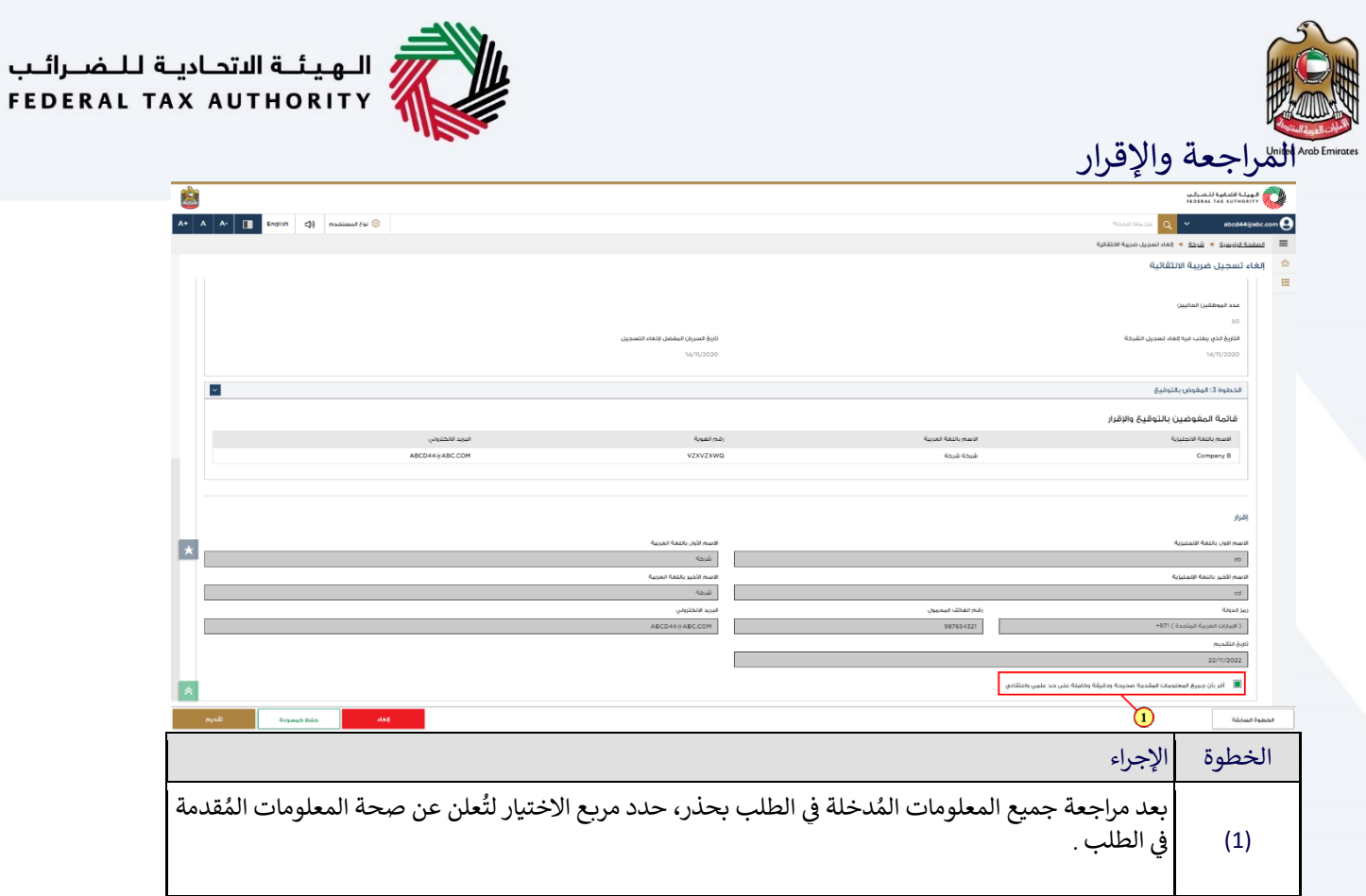

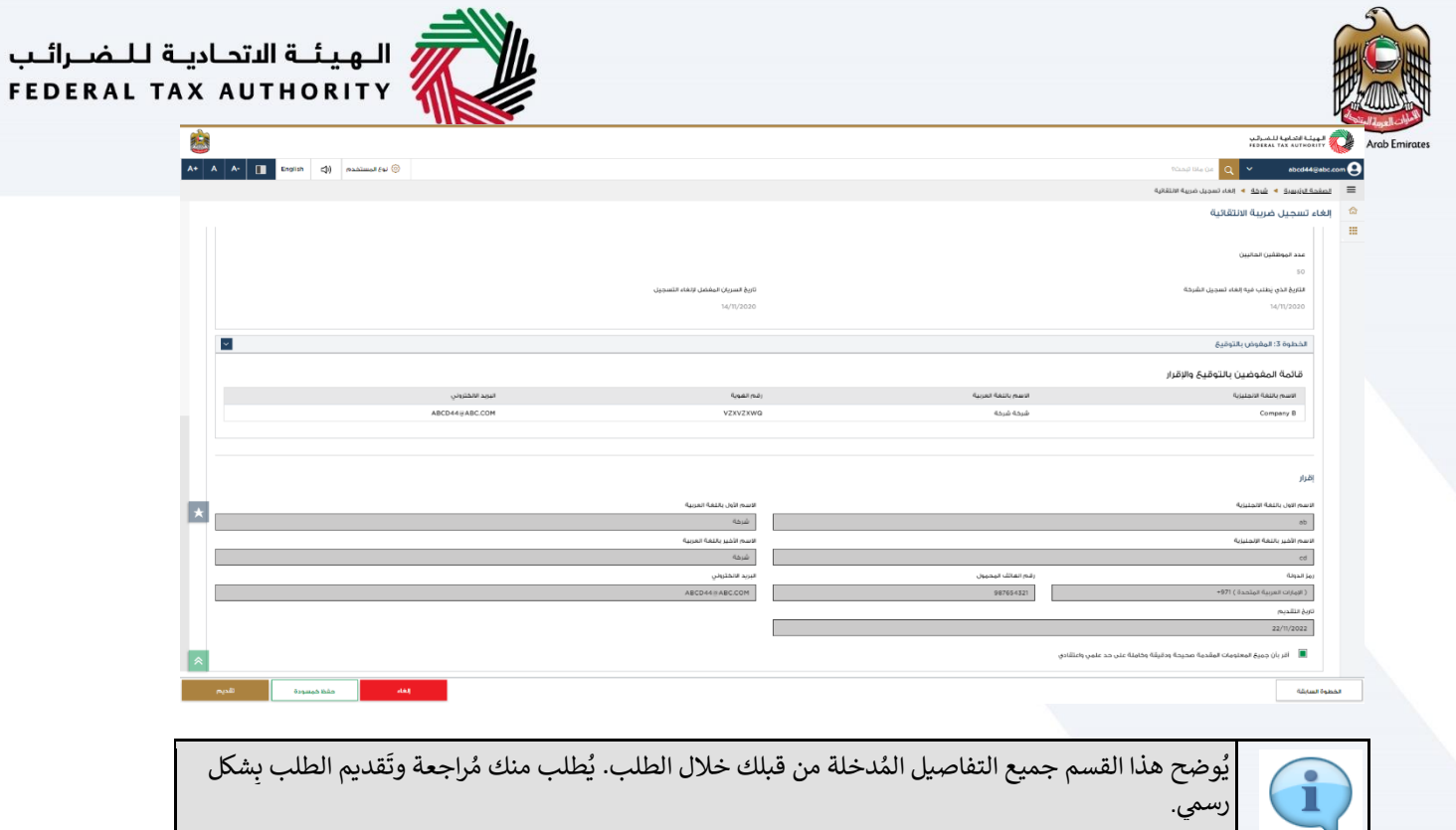

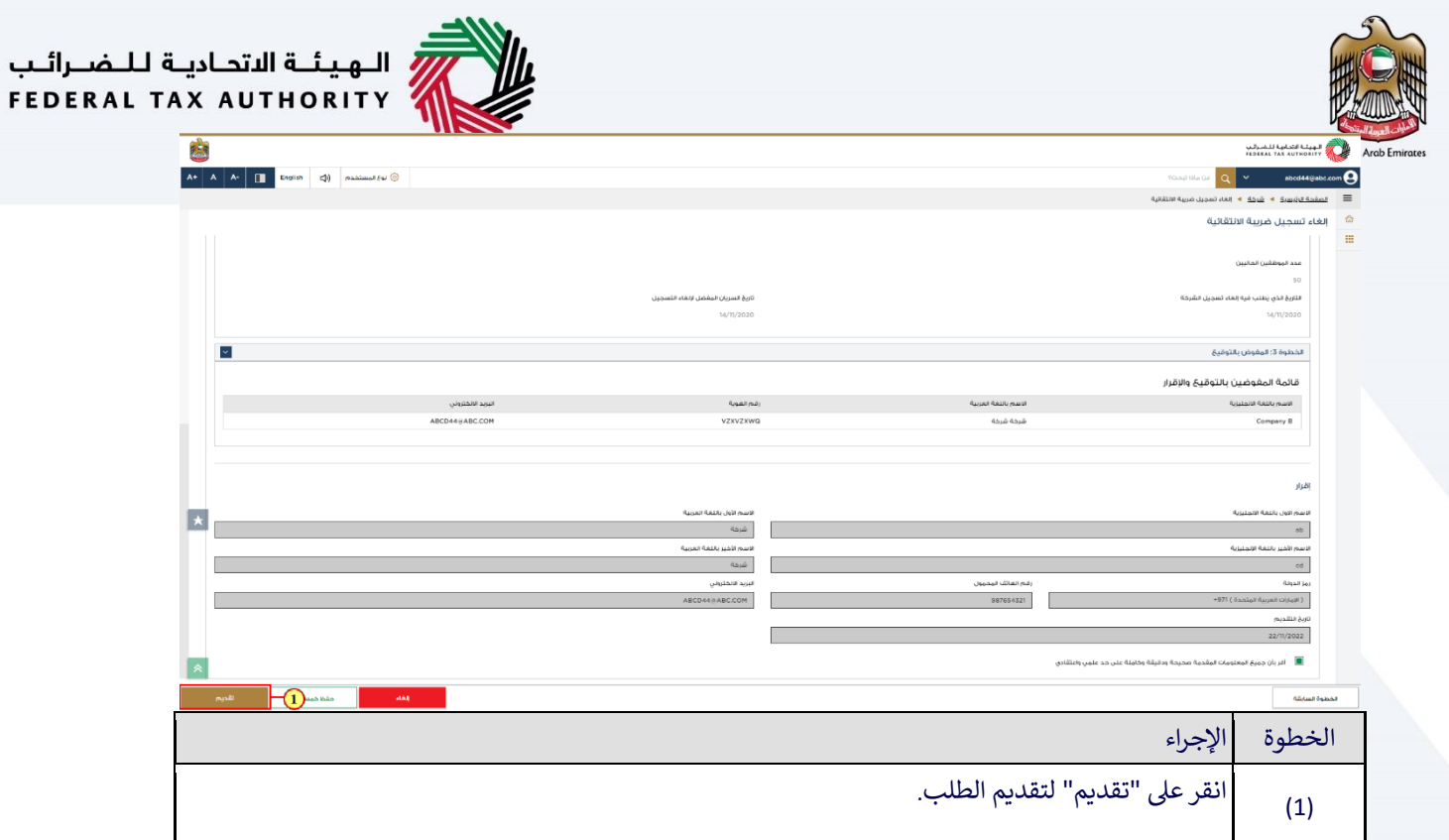

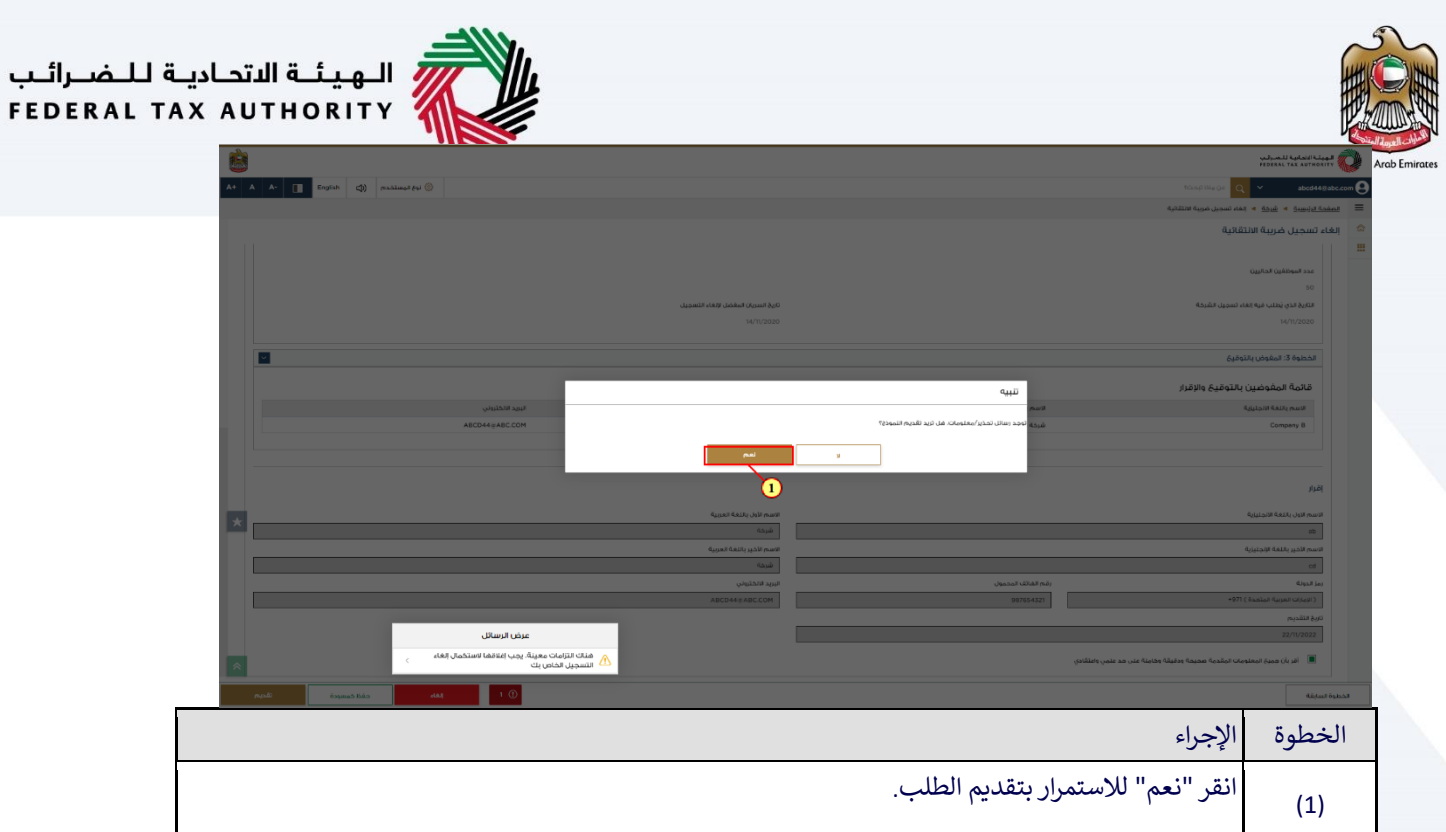

<span id="page-24-0"></span>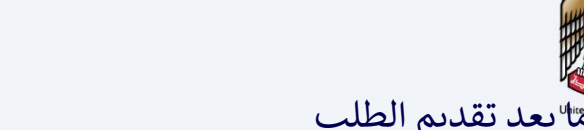

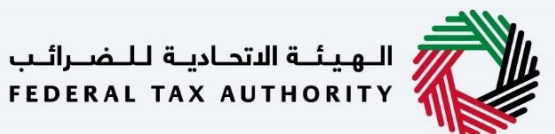

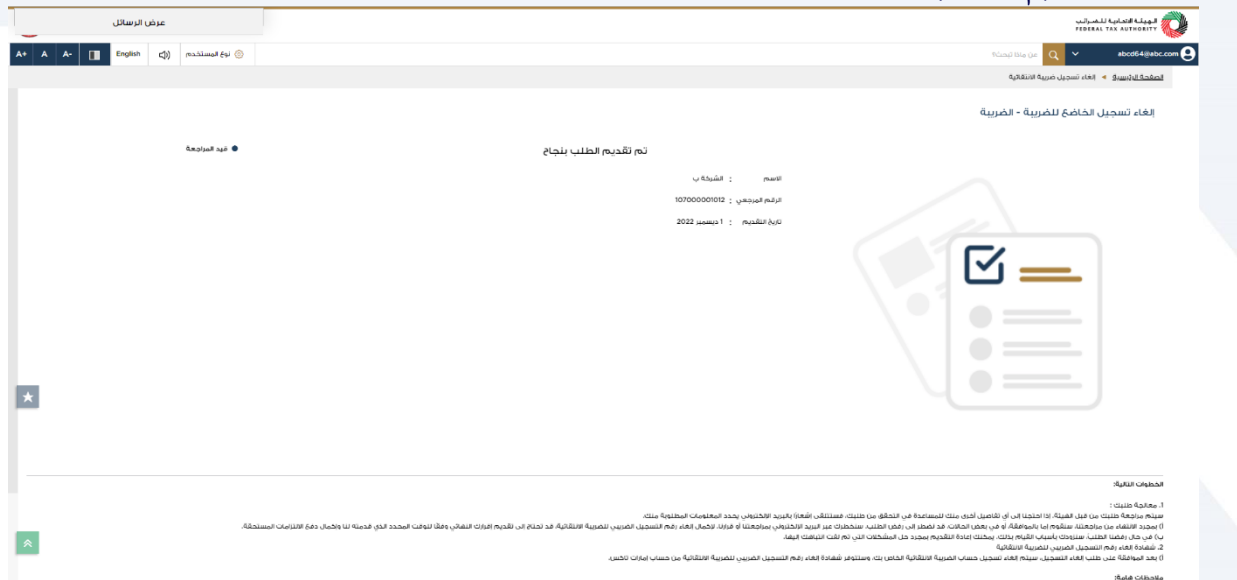

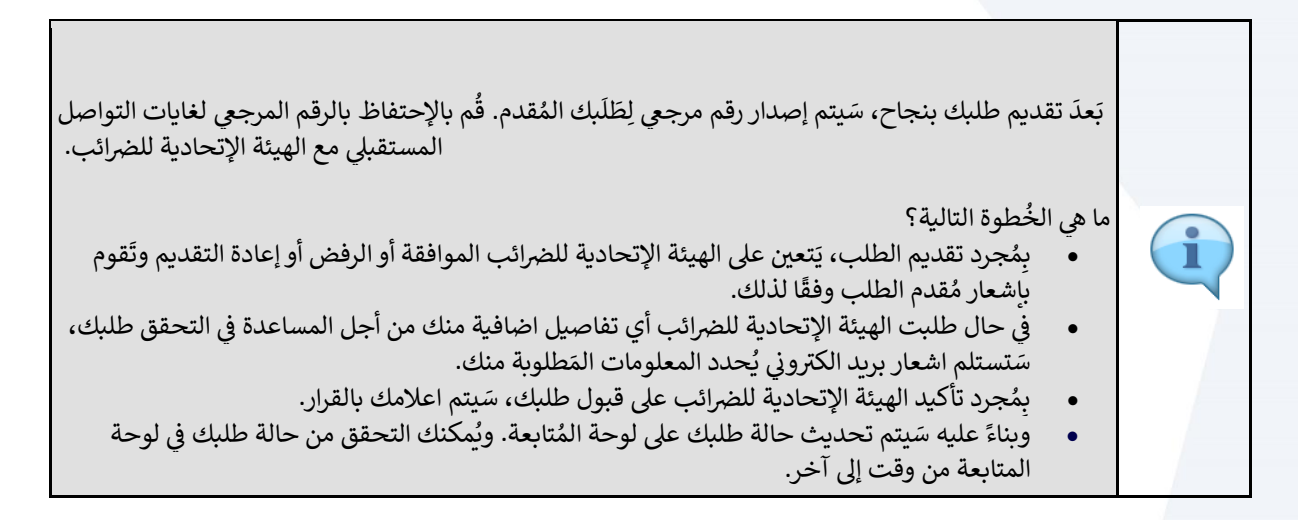

<span id="page-25-0"></span>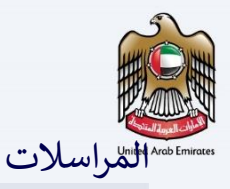

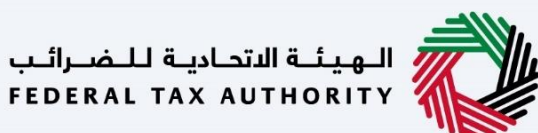

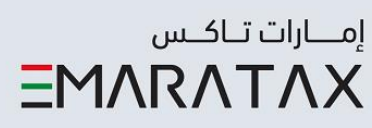

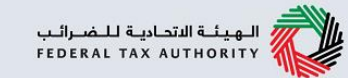

# سيتلقي الشخص الخاضع للضريبة المراسلات التالية:

- إشعار بتقديم الطلب.
- اشعار معلومات اضافية (فقط في حالة طلب الهيئة الاتحادية  $\bullet$ 
	- للضرائب معلومات أكثر للمساعدة في مراجعتهم لطلبك).
		- اشعار الموافقة المسبقة أو رفض الطلب.

الهيئــة الاتحـاديــة لــلــضــرائــب<br>FEDERAL TAX AUTHORITY

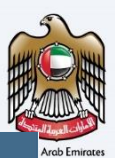

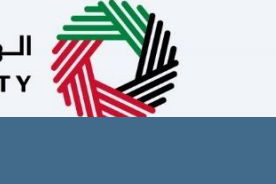

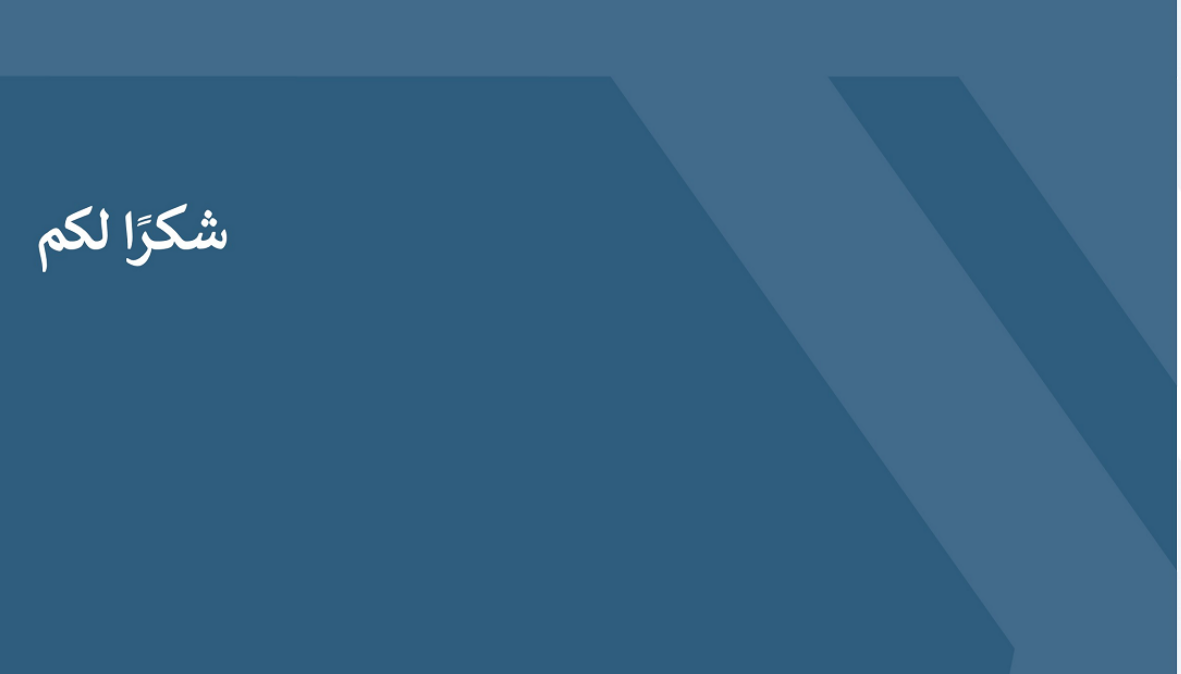